# **Delorme inReach SE - Quick Start Guide**

### **Details:**

- These devices are set to start tracking WHEN THEY ARE TURNED ON.
- GPS accuracy to  $+/-$  5 meters. (in open view VDEM GIS has received up to  $+/-$  9 ft)
- Wearing device higher on body allows for better satellite reception. Can also be placed inside an outside pocket of a backpack.
- If used in a vehicle, please place in a secured manner (so it doesn't become a projectile) near a window.

#### **Turn on:**

- 1. Press and hold *Power/Enter*  $(\checkmark)$  button for at least 3 seconds
- 2. Confirm on: Highlight *Power On* using *Directional Pad* and press *Enter*  $(\checkmark)$  button

#### **To unlock screen:**

- 1. Press *Power/Enter* ( $\checkmark$ ) button
- 2. Confirm unlock: Highlight *Unlock* using *Directional Pad* and press *Enter*  $(\checkmark)$  button

#### **Turn off:**

- 1. Press and hold *Power/Enter*  $(\checkmark)$  button for at least 3 seconds
- 2. Confirm off: Highlight *Power Off* on screen using *Directional Pad* and press *Enter*   $(\checkmark)$ button

**To charge:** Plug the provided micro-usb charging cord into a powered AC adapter and the device. Before using charge to at least  $90\%$ .

## **To change backlight:**

- 1. Press and hold *Power/Enter* ( $\checkmark$ ) button for at least 3 seconds
- 2. Use the *Directional Pad* to move right or left changing the backlight percentage.

**To determine your location:** Unlock the device and navigate to the *Location* menu and select enter. Coordinates are displayed in USNG NAD 83.

**To ensure tracking is on:** Unlock the device and navigate to the *Tracking* menu. If tracking is on, the menu icon should look like the following image. If you would like to find out the last time a point was sent, select the menu icon and select enter. The page will look similar to the Image 2.

## **Active / Deactivate SOS:**

- If the user has an emergency and cannot communicate via their normal procedures, the devices have an SOS button. Unlock the button and press and hold the SOS button for 3 seconds. This will contact GEOS Emergency Response Coordination who will contact VDEM. If the VDEM contact cannot verify the users safety, the coordination center will start an emergency response mission to the last known location.
- To CANCEL an accidental SOS activation: press and hold the SOS button for five seconds while in SOS to send a Cancel SOS message to emergency response.<br> **Edited:** September 9, 2017

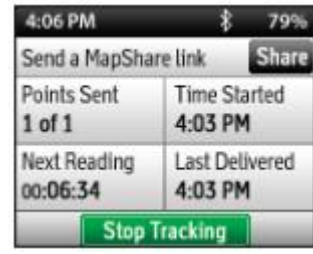

Image 2

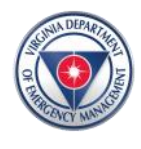

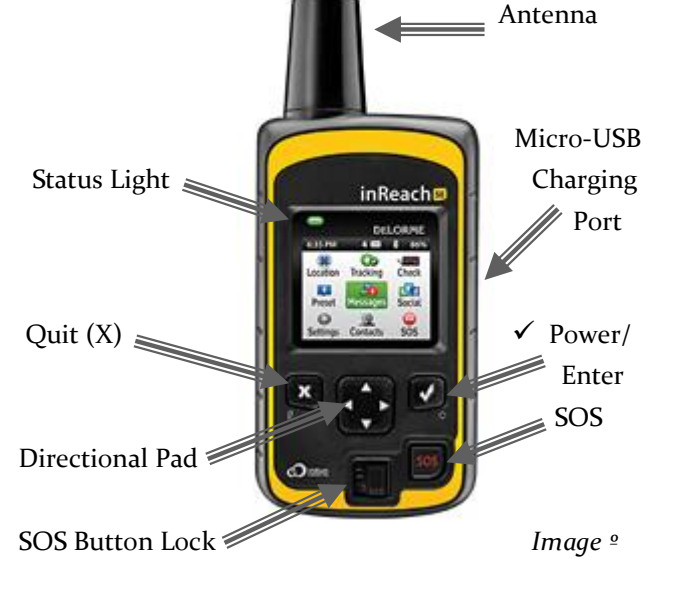